**IBM SPSS Statistics - Essentials for R: Mac OS** 用 インストール手順

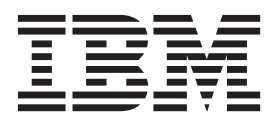

# 目次

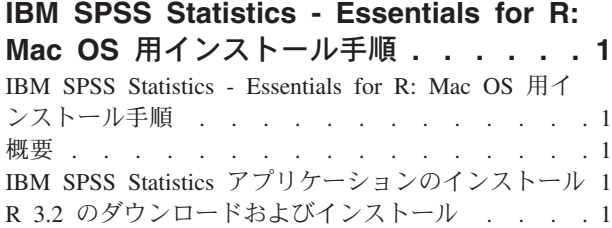

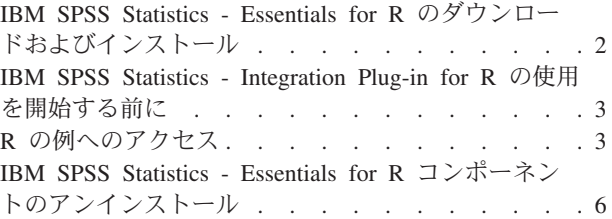

# <span id="page-4-0"></span>**IBM SPSS Statistics - Essentials for R: Mac OS** 用インスト ール手順

### **IBM SPSS Statistics - Essentials for R: Mac OS** 用インストール手順

次の説明は、IBM® SPSS® Statistics - Essentials for R を Mac OS オペレーティング システムにインスト ールするためのものです。

### 概要

IBM SPSS Statistics - Essentials for R は、IBM SPSS Statistics と共に使用するカスタム R アプリケーシ ョンの開発を開始するために必要なツールを提供します。これには以下のものが含まれます。

1. IBM SPSS Statistics - Integration Plug-in for R for IBM SPSS Statistics 24

2. IBM SPSS Statistics のための R アプリケーションの実用例のセット

## **IBM SPSS Statistics** アプリケーションのインストール

IBM SPSS Statistics - Essentials for R は、以下のアプリケーション用に設計されています。

• IBM SPSS Statistics for Mac OS

IBM SPSS Statistics - Essentials for R でインストールされたコンポーネントは、すべての有効な IBM SPSS Statistics ライセンスと連携して機能します。

どのアプリケーションもまだインストールしていない場合は、ソフトウェアに付属している指示に従って、 IBM SPSS Statistics アプリケーションのいずれかを、IBM SPSS Statistics - Essentials for R のインストー ル先にするコンピューターにインストールします。

# **R 3.2** のダウンロードおよびインストール

バージョン 24 の IBM SPSS Statistics - Essentials for R には、バージョン 3.2 の R が必要です (バージ ョン 3.2.2 を推奨します)。IBM SPSS Statistics - Essentials for R のインストール先コンピューターに R をインストールします。

R のバージョン 3.2 は、<http://www.r-project.org/> から入手できます。[ftp://ftp.stat.math.ethz.ch/Software/](ftp://ftp.stat.math.ethz.ch/Software/CRAN/bin/macosx/old/) [CRAN/bin/macosx/old/](ftp://ftp.stat.math.ethz.ch/Software/CRAN/bin/macosx/old/) から直接ダウンロードすることもできます。

注**:** Essentials for R をインストールする対象のコンピュータには、XQuartz がインストールされている必 要があります。

# <span id="page-5-0"></span>**IBM SPSS Statistics - Essentials for R** のダウンロードおよびインスト ール

ご使用のマシン上の IBM SPSS Statistics のバージョンと互換性のあるバージョンの IBM SPSS Statistics - Essentials for R を使用するようにしてください。IBM SPSS Statistics のメジャー・バージョン (24 など) の中で、同じメジャー・バージョンを持つ IBM SPSS Statistics - Essentials for R のバージョンを使用する 必要があります。新しいバージョンをインストールする前に、IBM SPSS Statistics - Essentials for R の以 前のバージョンをアンインストールする必要はありません。

(IBM SPSS Statistics Server を使用して) 分散モードで作業しているユーザーの場合は、IBM SPSS Statistics - Essentials for R をクライアント・マシンとサーバー・マシンの両方にインストールしてくださ い。

IBM SPSS Predictive Analytics コミュニティ [\(https://developer.ibm.com/predictiveanalytics/predictive](https://developer.ibm.com/predictiveanalytics/predictive-extensions/)[extensions/\)](https://developer.ibm.com/predictiveanalytics/predictive-extensions/) から入手できる、IBM SPSS Statistics - Essentials for R のバージョン 24 をダウンロードしま す。

#### 重要**:**

- v インターネットにアクセスできないコンピュータに Essentials for R をインストールする場合に、 Essentials for R に含まれる作業 R サンプルを使用するには、それらのサンプルで必要な R パッケージ をすべて入手し、それらを R に手動でインストールする必要があります。特定の R 例に必須の R パ ッケージを判別するには、「拡張ハブ」(「拡張」>「拡張ハブ」) を開き、「インストール済み」タブに 移動して、対象の例 (それぞれの例は別個の拡張としてインストールされます) に対する「詳細情報」を クリックします。必須の R パッケージが「拡張の詳細」ダイアログの「従属関係」セクションにリスト されます。R パッケージは任意の R CRAN ミラー サイトから入手できます。これらのサイトは <http://www.r-project.org/> からアクセスできます。ご使用の R バージョンと一致するバージョンのパッケ ージを入手してください。バージョン固有のパッケージが CRAN ミラー サイトの「Contributed Packages」ページ上のリンクから入手できます。
- 1. ダウンロードしたファイルをダブルクリックして、インストーラー・ディスク・イメージをマウントし ます。
- 2. マウントしたディスク・イメージで、*SPSSStatisticsEssentialsForR\_24000\_Mac* をダブルクリックし、画 面に表示される指示に従います。IBM SPSS Statistics の場所の指定を求めるプロンプトが出された場合 は、デフォルトの場所が */Applications/IBM/SPSS/Statistics/24* であることに注意してください。R の場所 の指定を求めるプロンプトが出された場合は、これが R 3.2 のインストール場所であることに注意して ください。R 3.2 がご使用のマシン上の現在の R バージョンである場合は、この場所を */Library/Frameworks/R.framework/Resources* として指定できます。それ以外の場合は、この場所を */Library/Frameworks/R.framework/Versions/3.2/Resources* として指定します。

サイレント・インストール

上記で説明した手動インストールに代わる方法として、サイレント・インストールを実行することもできま す。この方法は、複数のエンド・ユーザーのためにインストールする必要があるネットワーク管理者にとっ て特に便利です。サイレント・インストールを実行するには、以下の手順を行います。

- 1. インストーラー・ディスク・イメージをまだマウントしていない場合は、ダウンロードしたファイルを ダブルクリックして、インストーラー・ディスク・イメージをマウントします。
- 2. *SPSSStatisticsEssentialsForR\_24000\_Mac.bin* をディスク・イメージから別の場所 (デスクトップなど) に コピーします。
- 3. ターミナル (端末) アプリケーションを開始します。
- **2** IBM SPSS Statistics Essentials for R: Mac OS 用 インストール手順
- <span id="page-6-0"></span>4. *SPSSStatisticsEssentialsForR\_24000\_Mac.bin* をコピーしたディレクトリーに移動します。
- 5. テキスト・エディターを使用して、*installer.properties* という名前の応答ファイルを作成します。
- 6. 以下のプロパティーおよび関連付けられた値を応答ファイルに追加します。

INSTALLER\_UI=silent USER\_SPSS\_HOME=<IBM SPSS Statistics location> USER<sup>-</sup>R HOME=<R 3.2 home directory>

ここで、<IBM SPSS Statistics location> は、IBM SPSS Statistics のインストール場所です。<R 3.2 home directory> は、R 3.2 のインストール場所です。以下に例を示します。

USER\_SPSS\_HOME=/Applications/IBM/SPSS/Statistics/24 USER\_R\_HOME=/Library/Frameworks/R.framework/Versions/3.2/Resources

- 7. IBM SPSS Statistics Essentials for R の *.bin* ファイルが格納されているディレクトリーに *installer.properties* を保存し、そのディレクトリーに移動します。
- 8. 以下のコマンドを使用して、インストーラーを実行します。

./<installer name>

ここで、*<installer\_name>* は、IBM SPSS Statistics - Essentials for R の *.bin* ファイルの名前です。注: root としてログインするか、sudo コマンドを使用して、上記のコマンドを root として実行する必要が あります。

インストールの一部として、R の例で必要なすべての R パッケージが、インターネット経由で自動的にダ ウンロードされます (可能な場合)。これには数分かかることがあります。必要な R パッケージで問題が発 生する場合、パッケージをダウンロードして手動でインストールすることが必要な場合があります。

注: 別の応答ファイル (*installer.properties* 以外) を使用するには、以下のコマンドを使用して、インストー ラーを実行します。

./<installer\_name> -f <response file name>

### **IBM SPSS Statistics - Integration Plug-in for R** の使用を開始する前に

IBM SPSS Statistics - Essentials for R をインストールした後で、IBM SPSS Statistics - Integration Plug-in for R を使用して R アプリケーションの開発を開始できます。プラグインに関する詳細な資料は、IBM SPSS Statistics ヘルプ・システムのトピック『Integration Plug-in for R』から参照できます。ヘルプ システ ムのトピック『R の使用』から利用できるチュートリアルを体験することもできます。

### **R** の例へのアクセス

IBM SPSS Statistics - Essentials for R には、組み込みの SPSS Statistics プロシージャーで使用できる機能 を超える機能を提供する、IBM SPSS Statistics に対する R 拡張の作業例のセットが含まれています。すべ ての R 拡張には、カスタム ダイアログおよび拡張コマンドが含まれています。拡張コマンドは、 FREQUENCIES などの組み込みコマンドと同様の方法で、SPSS Statistics コマンド・シンタックスから実行で きます。各拡張コマンドに対して、関連付けられているカスタム・ダイアログからコマンド・シンタックス を生成できます。

表 *1. R* 拡張のリスト:

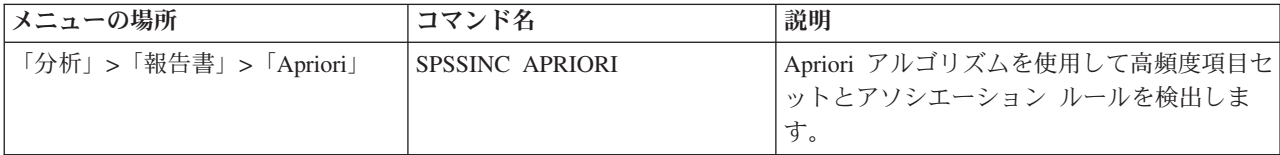

表 *1. R* 拡張のリスト *(*続き*)*:

| メニューの場所                                                                 | コマンド名                      | 説明                                               |
|-------------------------------------------------------------------------|----------------------------|--------------------------------------------------|
| 「分析」 > 「相関」 > 「異種相関」                                                    | SPSSINC HETCOR             | 名義変数、順序変数、およびスケール変数の<br>間の相関を計算します。              |
| 「分析」 > 「記述統計」 > 「2 つの変 SPSSINC QQPLOT2<br>数または 2 つのグループの正規<br>Q-Q プロット」 |                            | 2 つの変数または 2 つのグループの正規<br>Q-Q プロット。               |
| 「分析」>「回帰」>「分位の回帰」                                                       | SPSSINC QUANTREG           | 線型モデルの 1 つ以上の条件付き分位を推<br>定します。                   |
| 「分析」>「RanFor 推定」                                                        | <b>SPSSINC RANFOR</b>      | ランダム フォレストを推定します。                                |
| 「分析」>「Ranfor 予測」                                                        | <b>SPSSINC RANPRED</b>     | SPSSINC RANFOR からのフォレストを使用<br>して新規データの予測値を計算します。 |
| 「分析」 > 「回帰」 > 「頑健回帰」                                                    | <b>SPSSINC ROBUST REGR</b> | M 推定量を使用して、頑健回帰により線型回<br>帰モデルを推定します。             |
| 「分析」>「回帰」>「Tobit 回帰」                                                    | SPSSINC TOBIT REGR         | 従属変数の下限あるいは上限、または両方が<br>固定されている回帰モデルを推定します。      |
| 「分析」>「生存分析」>「Cox 回<br>帰の拡張」                                             | <b>STATS COXREGR</b>       | Cox (比例ハザード) 回帰。                                 |
| 「分析」 > 「分類」 > 「密度クラスタ<br>を使用する予測」                                       | <b>STATS DBPRED</b>        | 密度ベースのクラスタリングに基づく予測。                             |
| 「分析」 > 「分類」 > 「密度ベースの STATS DBSCAN<br>クラスタリング」                          |                            | 密度ベースのクラスタリング。                                   |
| 「分析」 > 「回帰」 > 「等式システ<br>$\Delta$                                        | STATS EQNSYSTEM            | 線型式のシステムを推定します。                                  |
| 「分析」 > 「スケール (Scale)」 ><br>「拡張 Rasch」                                   | <b>STATS EXRASCH</b>       | 標準および拡張の Rasch モデルを計算しま<br>す。                    |
| 「分析」 > 「回帰」 > 「Firth ロジス<br>ティック回帰」                                     | <b>STATS FIRTHLOG</b>      | Firth ロジスティック回帰。                                 |
| 「分析」 > 「時系列」 > 「GARCH モ   STATS GARCH<br>デル」                            |                            | GARCH モデル。                                       |
| 「分析」 > 「一般化線型モデル」 ><br>「一般化ブースト回帰」                                      | <b>STATS GBM</b>           | 一般化ブースト回帰モデルを推定します。                              |
| 「分析」 > 「一般化線型モデル」 ><br>「一般化ブースト回帰予測」                                    | <b>STATS GBMPRED</b>       | 一般化ブースト回帰モデルの予測を計算しま<br>す。                       |
| 「ファイル」 > 「R ワークスペース<br>の取得」                                             | STATS GET R                | R ワークスペースの内容に関する情報を取得<br>し、SPSS データ セットを作成します。   |
| 「分析」 > 「スケール (Scale)」 ><br>「段階的反応モデル」                                   | <b>STATS GRM</b>           | グレード化された応答モデルを元のデータに<br>当てはめます。                  |
| 「分析」 > 「スケール (Scale)」 ><br>「項目応答モデル」                                    | <b>STATS IRM</b>           | 3 パラメータ項目応答モデルを当てはめま<br>す。                       |
| 「分析」 > 「対数線型」 > 「潜在クラ<br>ス分析」                                           | STATS LATENT CLASS         | 潜在クラス分析。                                         |
| 「分析」> 「記述統計」> 「調整済み  <br>p 値の計算」                                        | <b>STATS PADJUST</b>       | 複数の検定用に調整された p 値を計算しま<br>す。                      |
| 「分析」 > 「一般化線型モデル」 ><br>「比例回帰」                                           | <b>STATS PROPOR REGR</b>   | 比率である従属変数の線型モデル。                                 |

表 *1. R* 拡張のリスト *(*続き*)*:

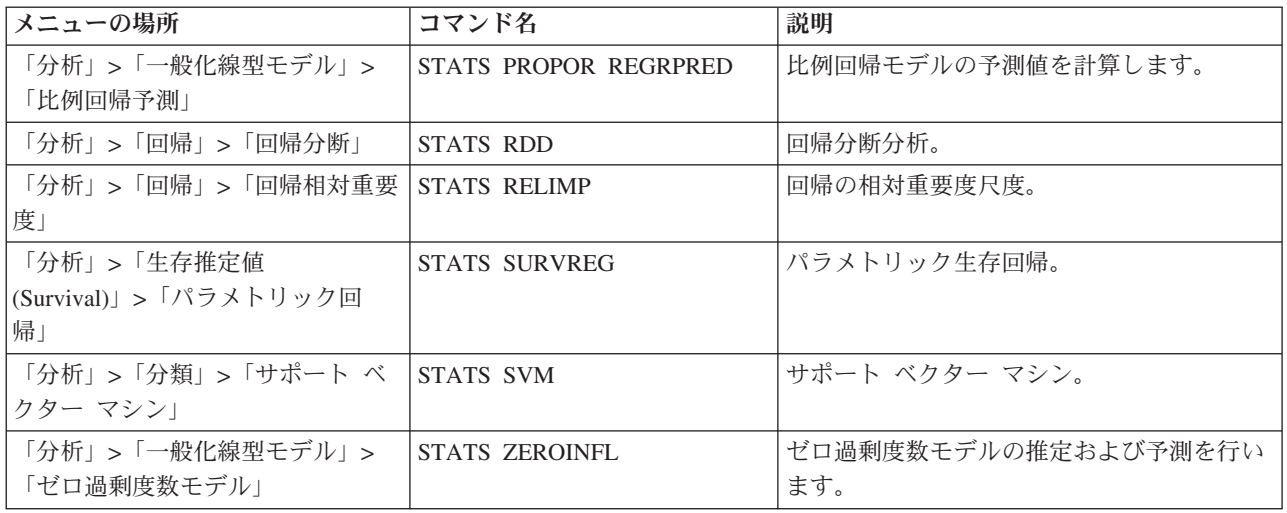

#### 重要**:**

異種相関の拡張には、IBM SPSS Statistics - Integration Plug-in for R と IBM SPSS Statistics - Integration Plug-in for Python との両方が必要です。 IBM SPSS Statistics - Integration Plug-in for Python は IBM SPSS Statistics - Essentials for Python (IBM SPSS Statistics 製品とともにデフォルトでインストールされ る) に含まれています。

#### 注

- 各 R 拡張のヘルプは、関連付けられているダイアログ・ボックスの「ヘルプ」ボタンから参照できま す。ただし、このヘルプは、SPSS Statistics ヘルプ・システムとは統合されていません。
- 各拡張コマンドの詳細なシンタックス ヘルプは、そのコマンド (シンタックス ウィンドウ) 内にカーソ ルを置き、F1 キーを押すことで参照できます。当該コマンドに /HELP サブコマンドを指定して実行す ることにより、参照することもできます。以下に例を示します。 SPSSINC HETCOR /HELP.

ただし、このコマンド・シンタックス・ヘルプは、SPSS Statistics ヘルプ・システムとは統合されていま せん。また、「コマンド・シンタックス・リファレンス」には含まれません。

注**:** ヘルプを表示するための F1 メカニズムは分散モードではサポートされていません。

- v 拡張コマンドに対して指定したメニューの場所が IBM SPSS Statistics 製品に存在しない場合は、「拡 張」メニューで、関連付けられているダイアログを探してください。
- ダイアログは、IBM SPSS Statistics のカスタム・ダイアログ・ビルダーを使用して作成されました。カ スタム・ダイアログ・ビルダーを使用して、任意のダイアログの設計を表示したり、ダイアログをカス タマイズしたりできます。これは、「拡張機能」 **>** 「ユーティリティ」 **>** 「カスタム ダイアログ ビ ルダー **(**互換モード**)...**」から使用できます。ダイアログの設計を表示するには、カスタム・ダイアログ・ ビルダー内で「ファイル」**>**「インストールされた項目を開く」を選択します。
- v 各 R 拡張コマンドの実装コード (R ソース コード ファイル) と XML 仕様ファイルは、ご使用のコン ピュータの、拡張コマンドがインストールされている場所にあります。その場所を表示するには、SHOW EXTPATHS シンタックス コマンドを実行します。出力で、見出し「拡張コマンドの位置」の下に、場所 のリストが表示されます。これらのファイルは、リストにある最初の書き込み可能な場所にインストー ルされます。
- <span id="page-9-0"></span>v Unicode モードでの作業中にも拡張文字を正しく表示するためには、SPSS Statistics ロケールが SPSS Statistics 出力言語 (OLANG) と一致するように設定する必要があります。例えば、出力言語が日本語であ る場合は、SET LOCALE='japanese' のように SPSS Statistics ロケールを日本語に設定する必要がありま す。
- v IBM SPSS Statistics Essentials for R に含まれていないその他の拡張コマンドは、「拡張機能」 **>** 「拡張ハブ」からアクセスできる「拡張ハブ」からダウンロードできます。「拡張ハブ」には、インス トールされているその他の拡張に対する更新に加えて、IBM SPSS Statistics - Essentials for R に含まれ ている拡張コマンドに対して入手できる更新も表示されます。
- v SPSS Statistics Server に拡張をインストールする場合、スクリプトを使用して複数の拡張をまとめてイ ンストールできます。詳しくは、ヘルプ・システムの「コア システム **(Core System)**」 **>** 「拡張機能」 **>** 「ローカルの拡張バンドルのインストール」 **>** 「拡張バンドルのバッチ・インストール」を参照して ください。

# **IBM SPSS Statistics - Essentials for R** コンポーネントのアンインスト ール

*/Library/Frameworks/R.framework/Versions/3.2/Resources/library* を参照し、*spss240* フォルダーを削除しま す。

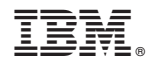

Printed in Japan